## **DEPRECATED - How to scribe conference calls**

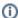

This page has been replaced by: How To Scribe Itana Calls Guide

## During the call:

- Copy & paste whatever appears as the Agenda in Adobe Connect
- Screen shot the attendee list from Adobe Connect and paste it in
  - If you hear other names you knew, add them by hand we're not going for absolute completeness here
- Note the updates that are announced from Steering Committee, working groups, etc.
- Free form notes on the main agenda being presented or discussed
  - O Not necessary to have a line by line transcript
  - Often someone is presenting slides, and it's not necessary to repeat the content of those; there'll be a link to them
  - Try to capture major points, questions, or comments
  - Bonus points: The more you can capture comments from people at different institutions that reflect how an issue is being approached indifferent ways, the better — that helps people follow up with each other to learn more

## Whiteboard

- If there was anything on the whiteboard in Connect, copy & paste it in
- If there was valuable content in chat in Connect, such as people posting links, copy & paste it in

## After the call:

- If you can edit the wiki, put your notes on this page and link your notes to the Call Program on the main page.
- If you can't edit the wiki, you can send your notes to the Itana Steering Committee (ITANA STEERING @lictserv.educause.edu) and they'll ensurethey get posted - or get access to edit the wiki!